### PiHole – Home DNS

Patrick Ladd [pmladd@gmail.com](mailto:pmladd@gmail.com)

HV Open September 2020 Meeting

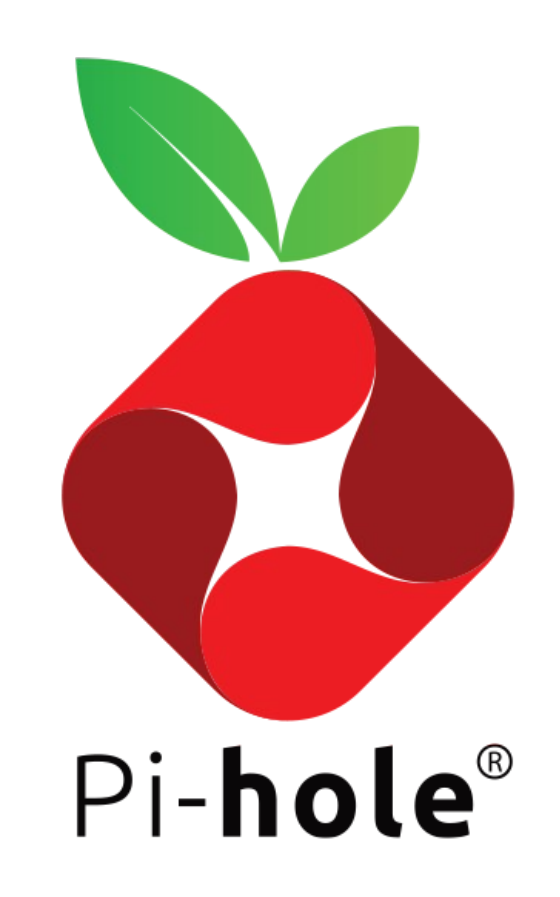

# Why PiHole

- ISP problems:
	- Your ISP hijacks DNS
	- You don't trust your ISP's DNS
- Privacy:
	- Ad blocking
	- Choose your DNS provider
	- Use multiple DNS providers
- Replace Broken or Limited Home Network Equipment

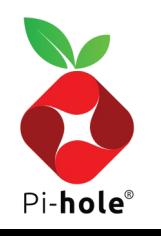

### **Features**

- Allow and Block Lists
- Logging
- Auditing
- Monitoring
- Statistics
- DHCP Server

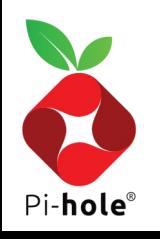

### **Tech**

- Lightweight, but scalable with larger hardware
	- 2GB storage, 4GB recommended
	- $\cdot$  512MB RAM
- Underlying bits:
	- dnsmasq
	- curl
	- lighttpd
	- php
	- AdminLTE dashboard
	- sqlite3

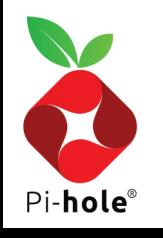

### Dashboard

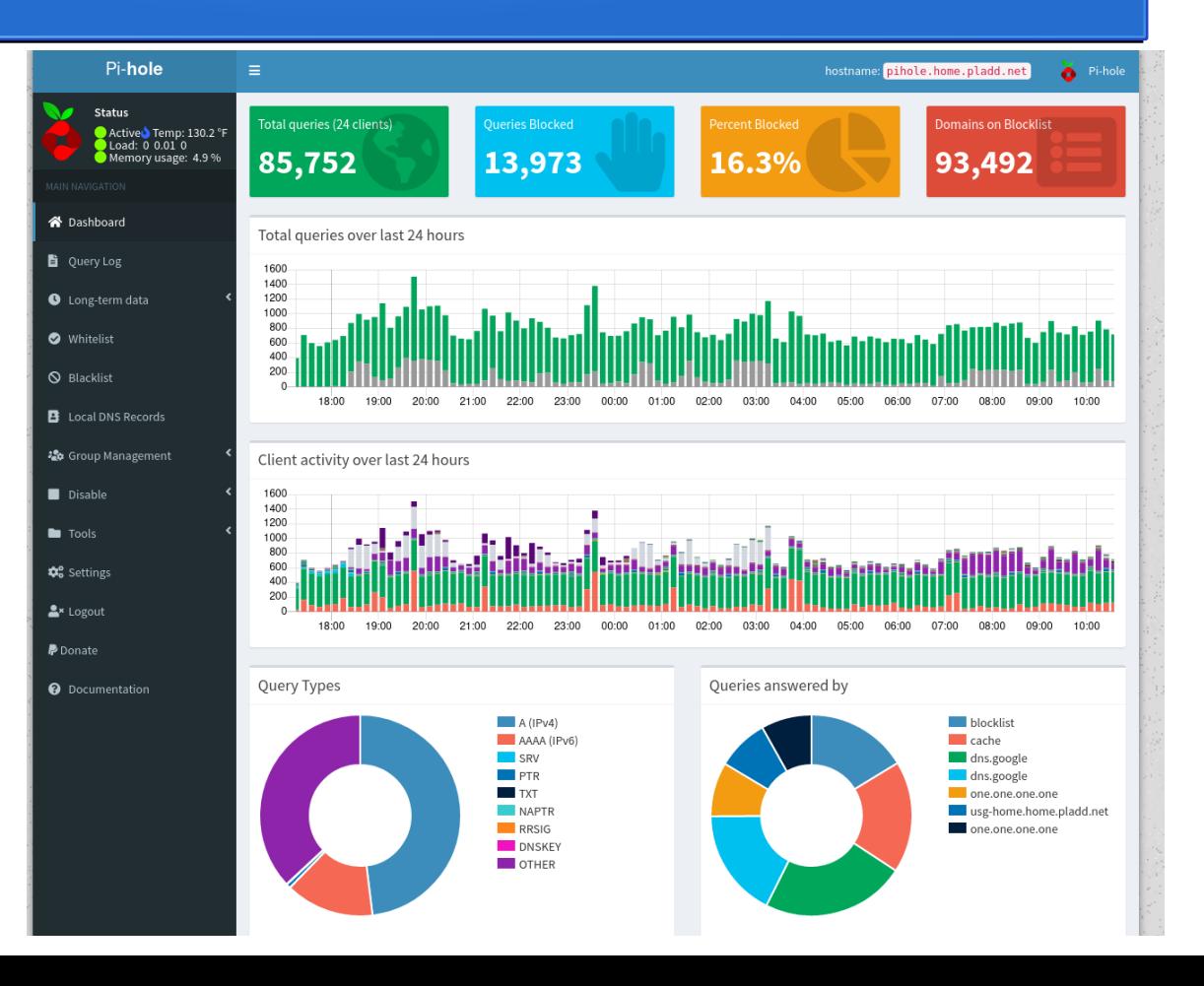

 $\mathbf{r}$ Pi-hole®

### Dashboard (cont'd)

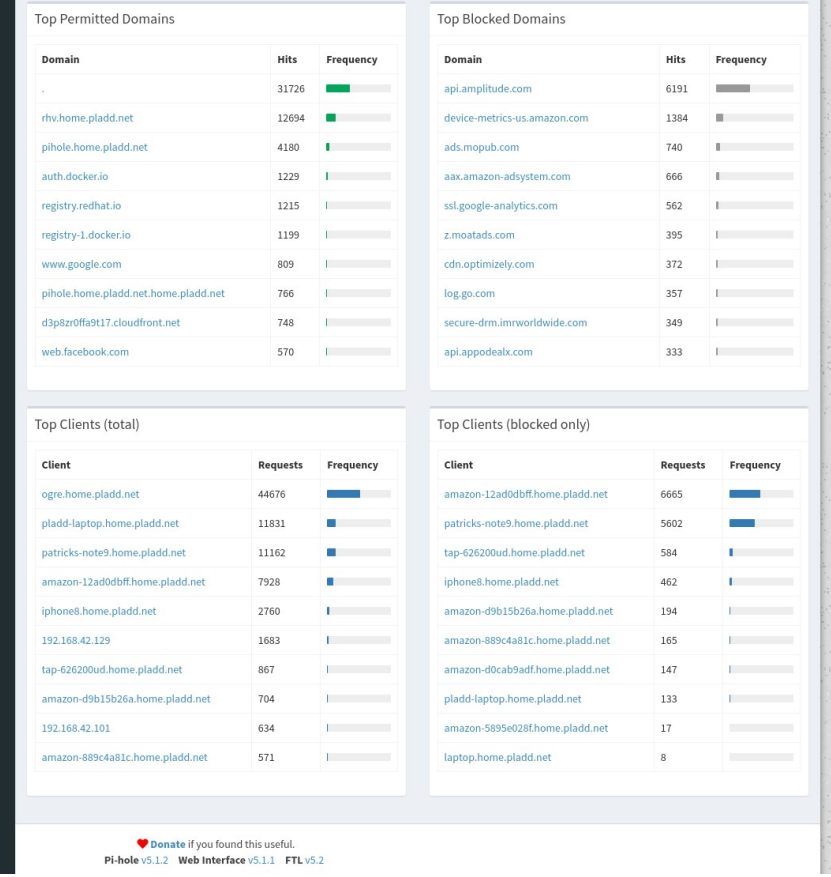

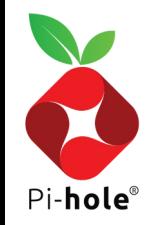

# Query Log

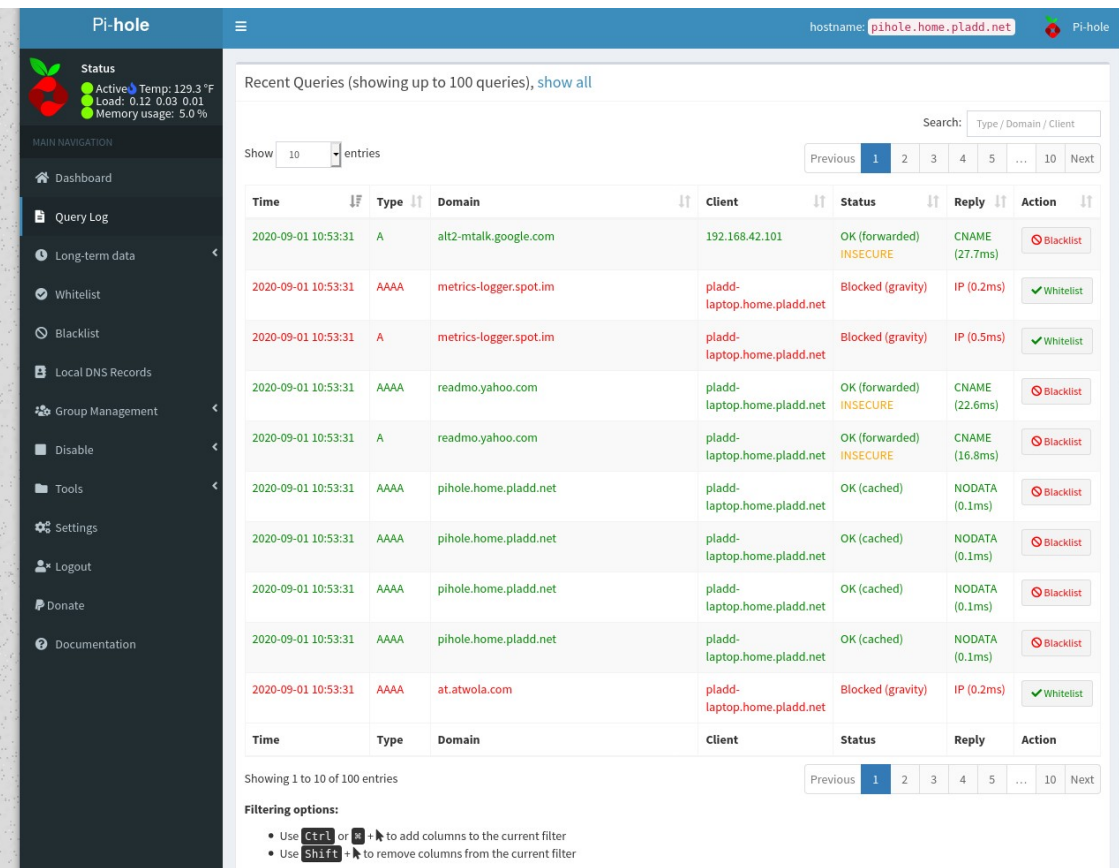

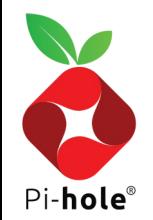

## Graphical Log Summary

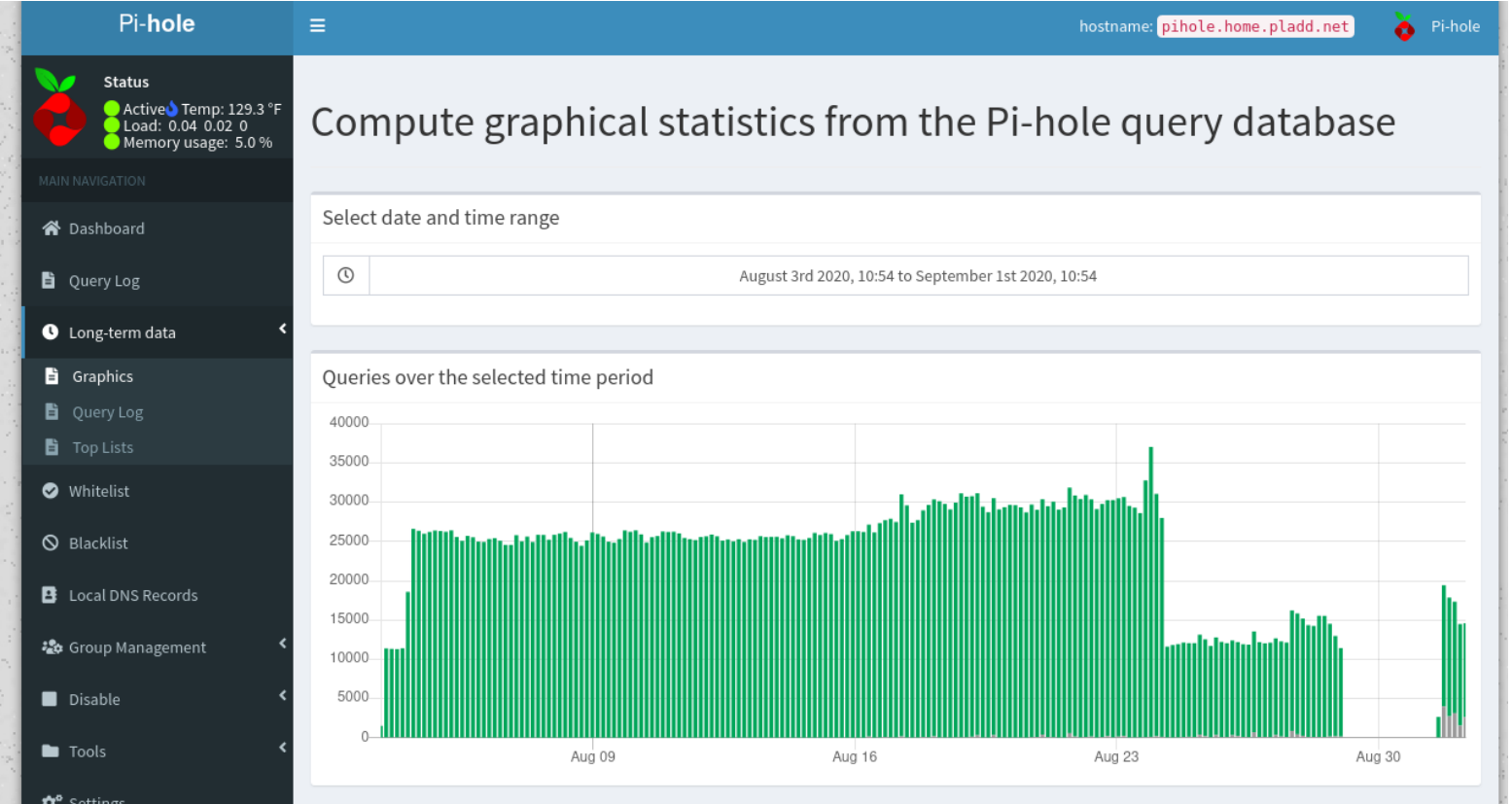

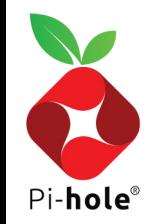

## Log Search

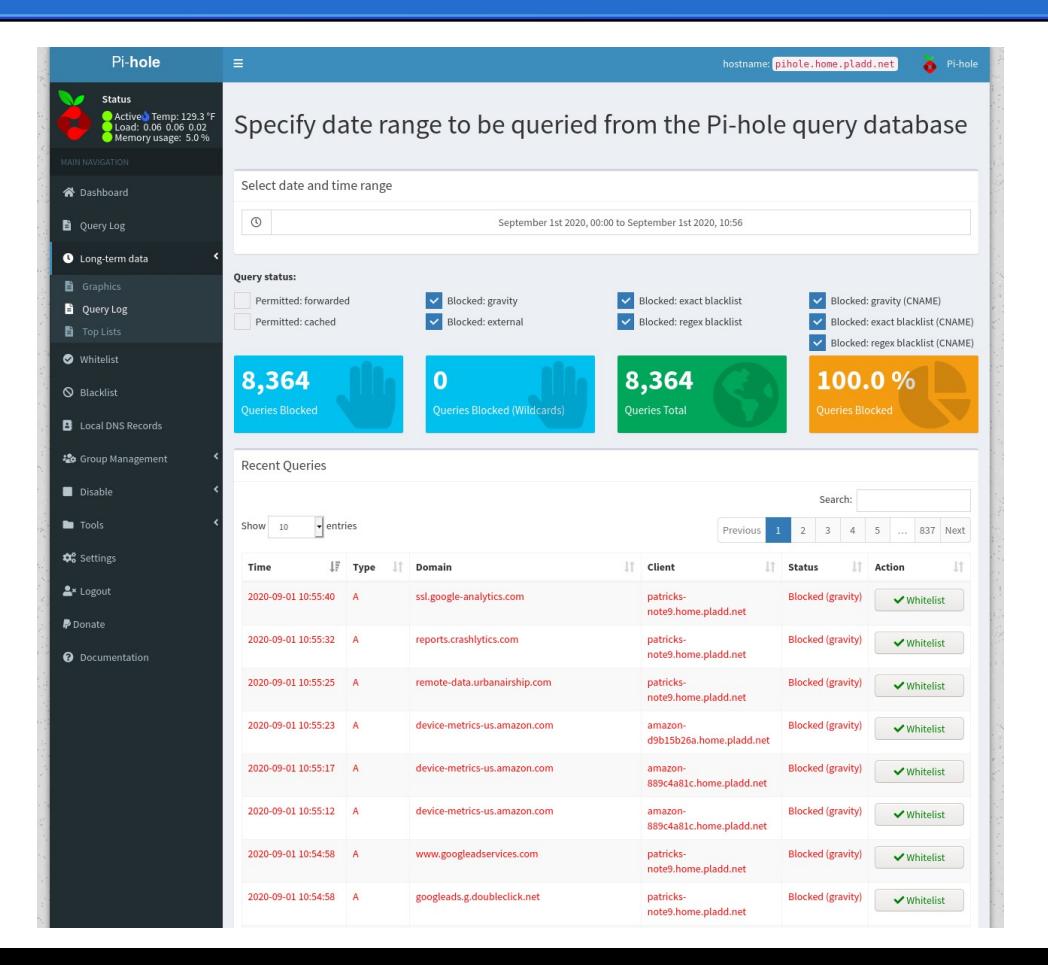

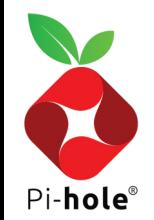

### Top Lists

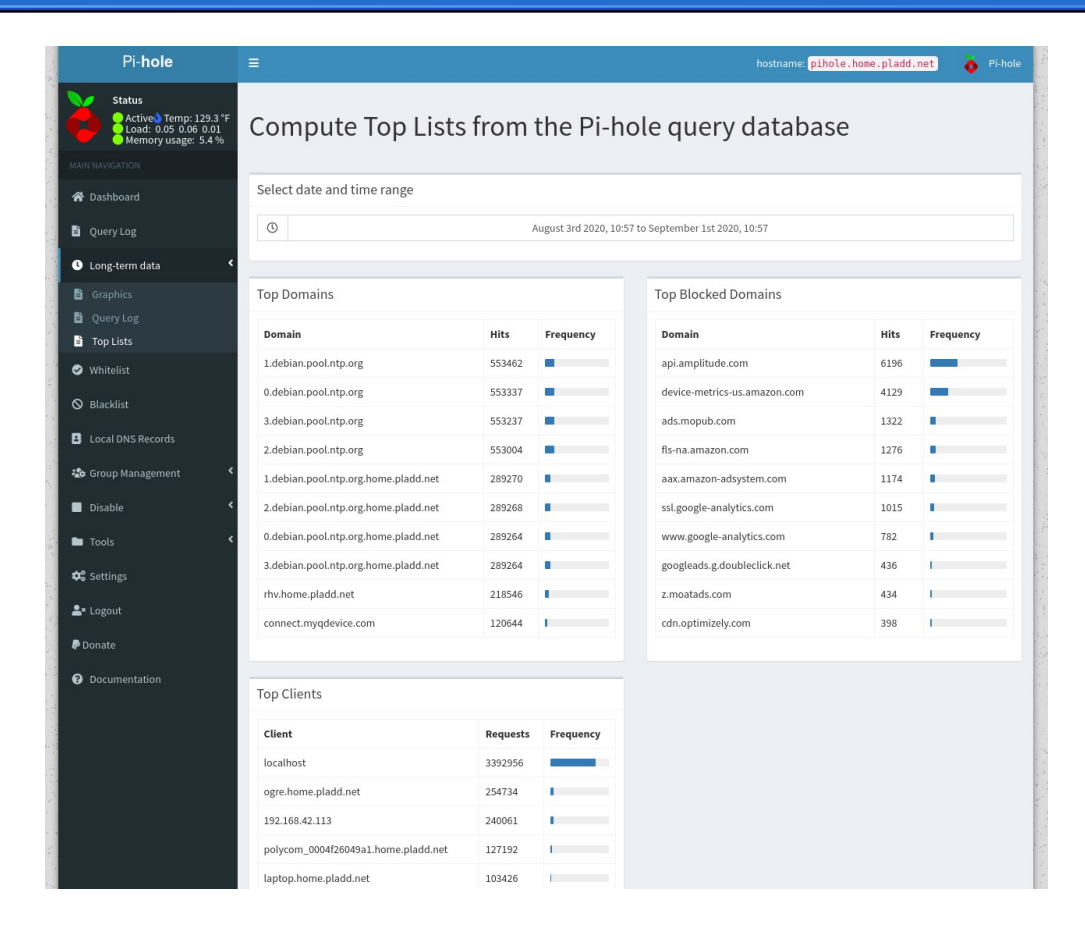

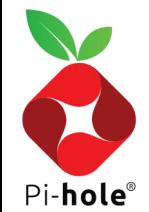

## Local DNS

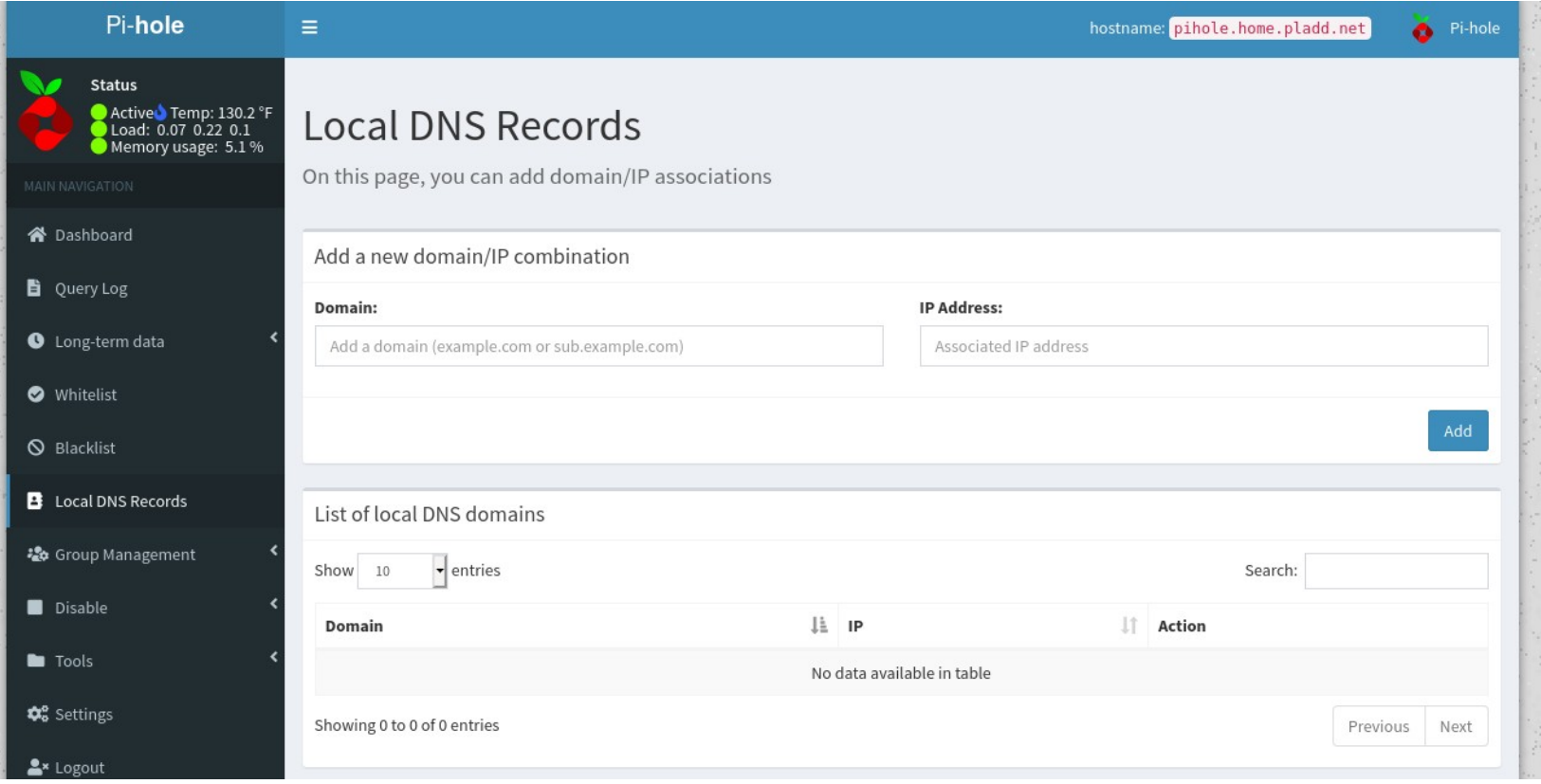

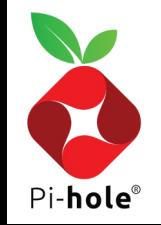

### Audit

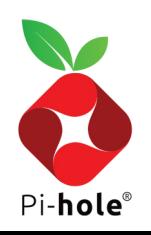

### Network List

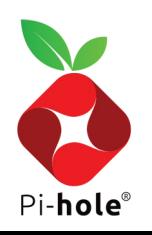

## Temporary Disable

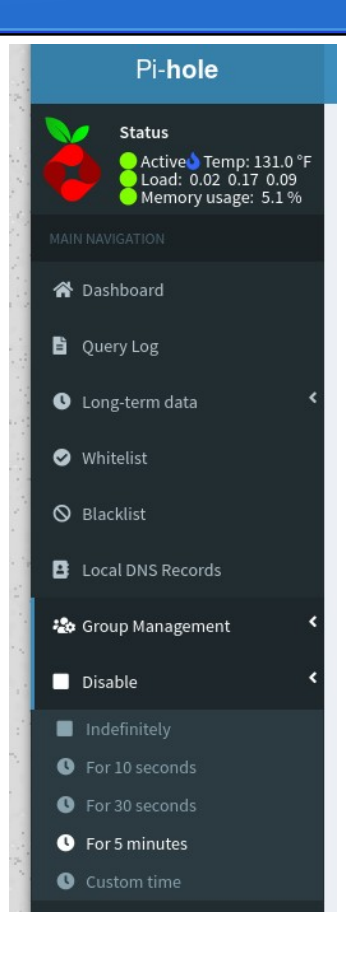

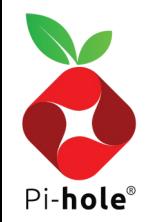

### Install

### **One-Step Automated Install**

Those who want to get started quickly and conveniently may install Pi-hole using the following command:

curl -sSL https://install.pi-hole.net | bash Info [Piping to bash is a controversial topic](https://pi-hole.net/2016/07/25/curling-and-piping-to-bash/), as it prevents you from [reading code that is about to run](https://github.com/pi-hole/pi-hole/blob/master/automated%20install/basic-install.sh) on your system. If you would prefer to review the code before installation, we provide these alternative installation methods.

### **Alternative 1: Clone our repository and run**

git clone --depth 1 https://github.com/pi-hole/pi-hole.git Pi-hole cd "Pi-hole/automated install/" sudo bash basic-install.sh

### **Alternative 2: Manually download the installer and run**

wget -O basic-install.sh https://install.pi-hole.net sudo bash basic-install.sh

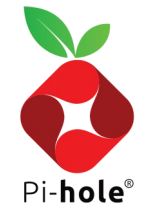

### Post-Install

- **Configure DHCP server to point to PiHole IP address**
- **Updates:**
	- **Run** sudo pihole -up; sudo apt upgrade

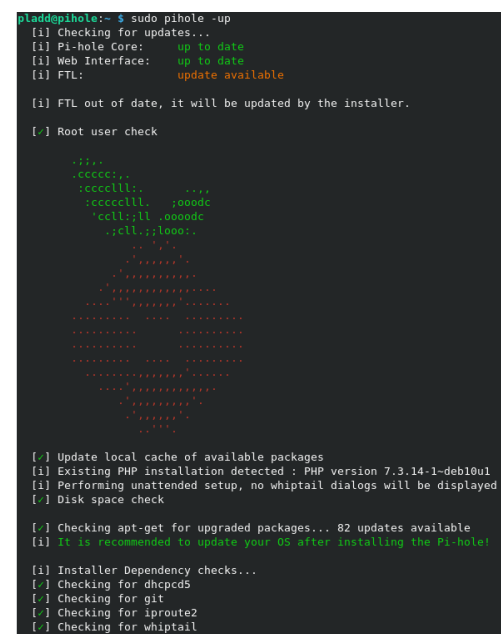

[/] Checking for dnsutils

Pi-**hole**®

```
ocessing triggers for libc-bin (2.28-10+rpi1)
  ι1) SELINUX NOI Getected<br>[i] Performing reconfiguration, skipping download of local repos<br>[/] Resetting repository within /etc/.pihole...
                                                                                       [/] Enabling lighttpd service to start on reboot...
                                                                                      [/] Checking for user 'pihole'
    | Resetting repository within /etc/.pinote...<br>| Resetting repository within /var/www/html/admin
    ] Main Dependency checks..
                                                                                      [i] FTL Checks...
    , nuan popongency o
    I Checking for Cron<br>I Checking for curl
                                                                                      [/] Detected ARM-hf architecture (army7+)
    l Checking for iputils-ping
    | Checking for Iput<br>| Checking for lsof
                                                                                      [i] Checking for existing FTL binary...
    Checking for netcat
                                                                                      [/] Downloading and Installing FTL
    .<br>1 Checking for psmis
                                                                                      [/] Installing scripts from /etc/.pihole
    l Checking for sudo
    | Checking for Saac<br>| Checking for unzip
                                                                                      [i] Installing configs from /etc/.pihole...
    l Checking for wget
                                                                                      [i] Existing dnsmasq.conf found... it is not a Pi-hole file, leaving alone
    .<br>1 Checking for idn2
                                                                                       .<br>[/] Copying 01-pihole.conf to /etc/dnsmasq.d/01-pihole.conf
    .<br>I Checking for salite3
    l Checking for libcap2-bin
                                                                                      [i] Installing blocking page...
    ] Checking for dns-root-data
                                                                                       7) Creating directory for blocking page, and copying files
   .1 Checking for library
   J Checking for lighttpd
                                                                                       [i] Backing up index.lighttpd.html
    ] Checking for php7.3-common
                                                                                           No default index.lighttpd.html file found... not backing up
   ] Checking for php7.3-cgi
  (/) Checking for php7.3-sqlite3<br>[/] Checking for php7.3-sqlite3<br>[i] Checking for php7.3-xml (will be installed)<br>[i] Checking for php7.3-intl (will be installed)
                                                                                      [/] Installing sudoer file
                                                                                      [/] Installing latest Cron script
  (i) Processing apt-get install(s) for: php7.3-xml php7.3-intl, please wai
                                                                                      [/] Installing latest logrotate script
 electing previously unselected package libxslt1.1:armhf.
                                                                                       [i] Backing up /etc/dnsmasq.conf to /etc/dnsmasq.conf.old
[/] man pages installed and database updated
                                                                                      [i] Testing if systemd-resolved is enabled
Inpacking libxslt1.1:armhf (1.1.32-2.2~deb10u1)
 [i] Systemd-resolved is not enabled
                                                                                       [/] Restarting lighttpd service.
                                                                                      [/] Enabling lighttpd service to start on reboot...
                                                                                      [i] Restarting services.
                                                                                      [-] Hosterting scrittes...<br>[-] Enabling pihole-FTL service to start on reboot..
                                                                                      [/] Restarting pihole-FTL service..
                                                                                      [i] Creating new gravity database
                                                                                      [i] Migrating content of /etc/pihole/adlists.list into new database
                                                                                      [i] Migrating content of /etc/pihole/regex.list into new database
                                                                                      [/] Deleting existing list cache
                                                                                       [i] Neutrino emissions detected.
                                                                                       ...<br>[/] Pulling blocklist source list into range
```
### ...<br>[i] Target: https://raw.githubusercontent.com/StevenBlack/hosts/master/hos [/] Status: Retrieval successful Til Received 55654 domains [i] Target: https://mirror1.malwaredomains.com/files/iustdomains [/] Status: Retrieval successful Til Received 26854 domains [i] Target: http://sysctl.org/cameleon/hosts [/] Status: Retrieval successful [i] Received 20567 domains [i] Target: https://s3.amazonaws.com/lists.disconnect.me/simple\_tracking.t [/] Status: Retrieval successful [i] Received 34 domains [i] Target: https://s3.amazonaws.com/lists.disconnect.me/simple\_ad.txt .<br>[/] Status: Retrieval successful [i] Received 2701 domains [i] Target: https://hosts-file.net/ad servers.txt [x] Status: Connection Refused [x] List download failed: no cached list available [/] Storing downloaded domains in new gravity database [z] Building tree [v] Swapping databases [i] Number of gravity domains: 105810 (93492 unique domains) [i] Number of exact blacklisted domains: 0 [i] Number of regex blacklist filters: 0 [i] Number of exact whitelisted domains: 0 [i] Number of regex whitelist filters: 0 [/] Flushing DNS cache [/] Cleaning up stray matter

[/] DNS service is running [/] Pi-hole blocking is Enabled

√] Preparing new gravity database

[i] The install log is located at: /etc/pihole/install.log

Current Pi-hole version is v5.1.2. Current AdminLTE version is v5.1.1. Current FTL version is v5.2.  $ladd@phoble:~$ \$

# **Settings**

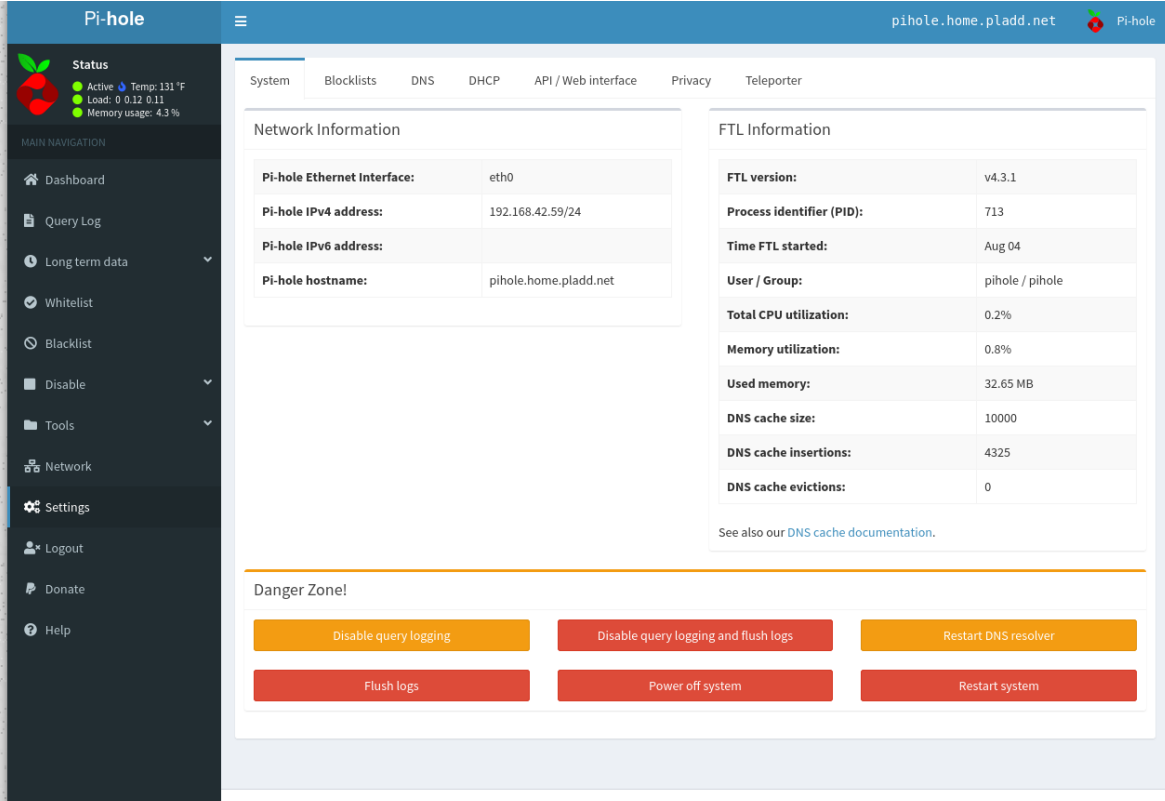

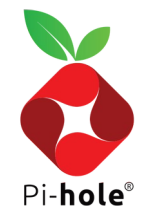

**A Alexandria** Maria Annual Alexandria

We have the interest of the statistical materials are the indiced on the  $\theta$  -terms the indices of  $\theta$  -term

# Settings (Lists)

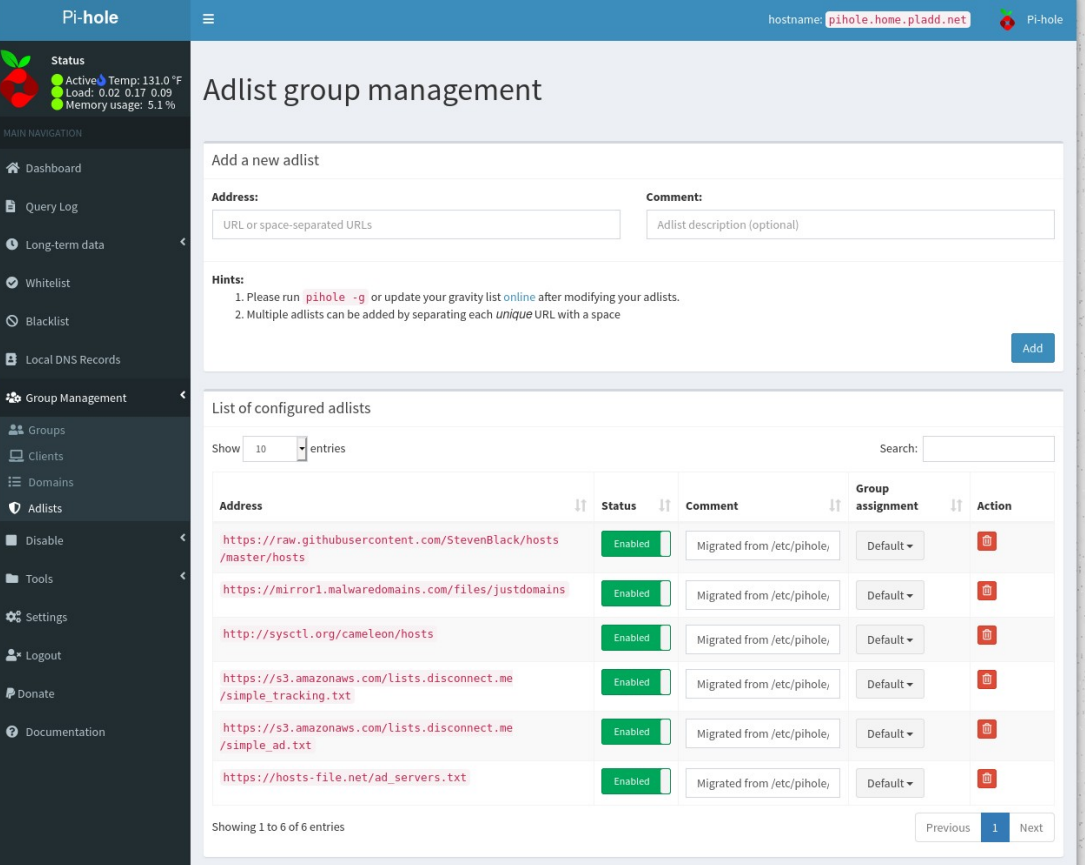

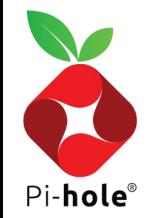

# Settings (DNS)

 $\bullet$  Help

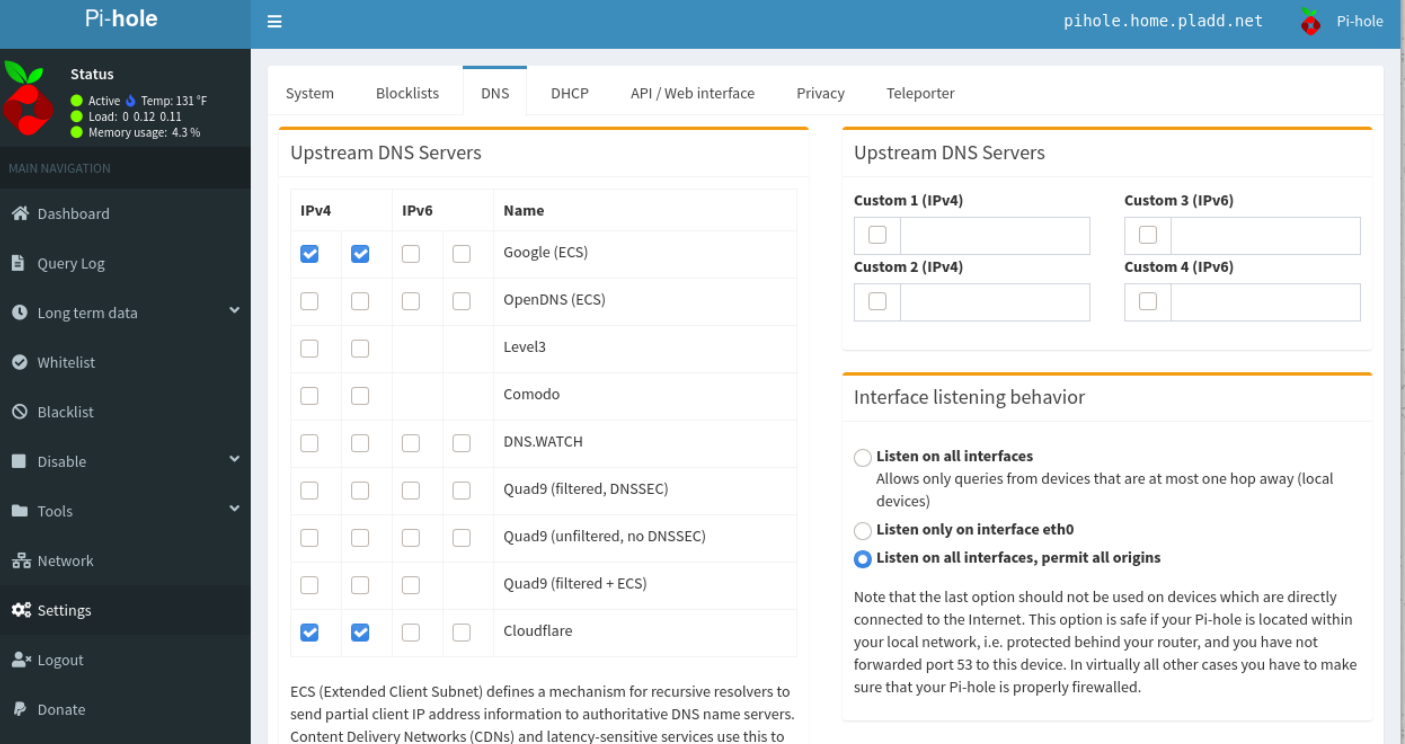

give geo-located responses when responding to name lookups coming through public DNS resolvers. Note that ECS may result in reduced privacy.

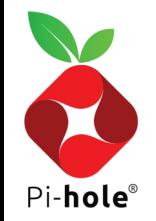

### Settings (Advanced DNS)

### **Advanced DNS settings**

Never forward non-FODNs

Never forward reverse lookups for private IP ranges

Note that enabling these two options may increase your privacy slightly, but may also prevent you from being able to access local hostnames if the Pi-hole is not used as DHCP server

Use DNSSEC

Validate DNS replies and cache DNSSEC data. When forwarding DNS queries, Pi-hole requests the DNSSEC records needed to validate the replies. If a domain fails validation or the upstream does not support DNSSEC, this setting can cause issues resolving domains. Use Google, Cloudflare, DNS, WATCH, Quad9, or another DNS server which supports DNSSEC when activating DNSSEC. Note that the size of your log might increase significantly when enabling DNSSEC. A DNSSEC resolver test can be found here.

### **Conditional Forwarding**

If not configured as your DHCP server, Pi-hole won't be able to determine the names of devices on your local network. As a result, tables such as Top Clients will only show IP addresses.

One solution for this is to configure Pi-hole to forward these requests to your DHCP server (most likely your router), but only for devices on your home network. To configure this we will need to know the IP address of your DHCP server and the name of your local network.

Note: The local domain name must match the domain name specified in your DHCP server, likely found within the DHCP settings.

### Use Conditional Forwarding

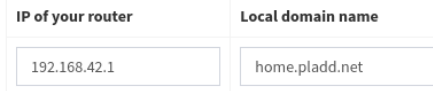

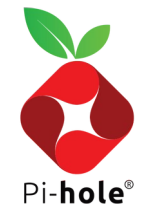

# Settings (DHCP)

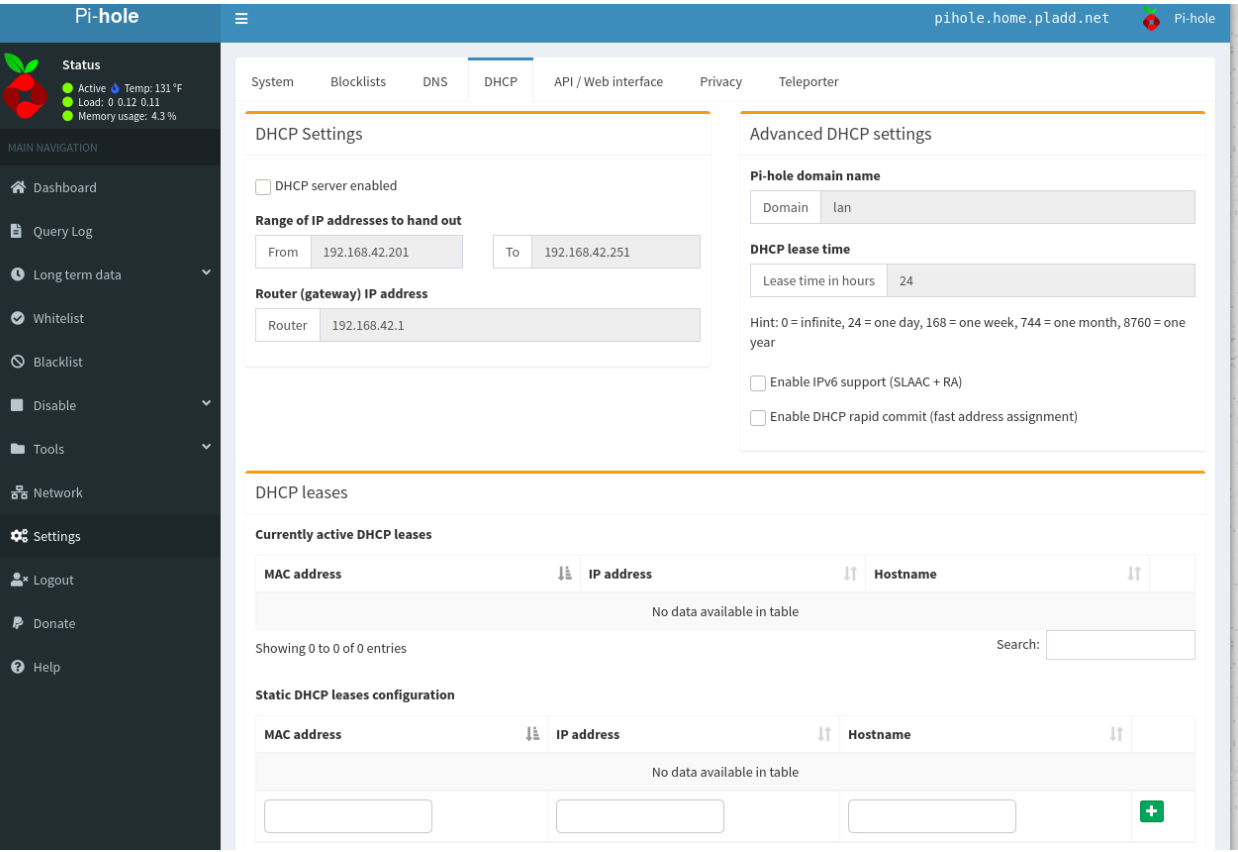

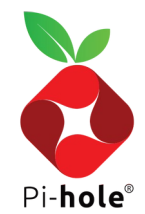

# Settings (Allow List)

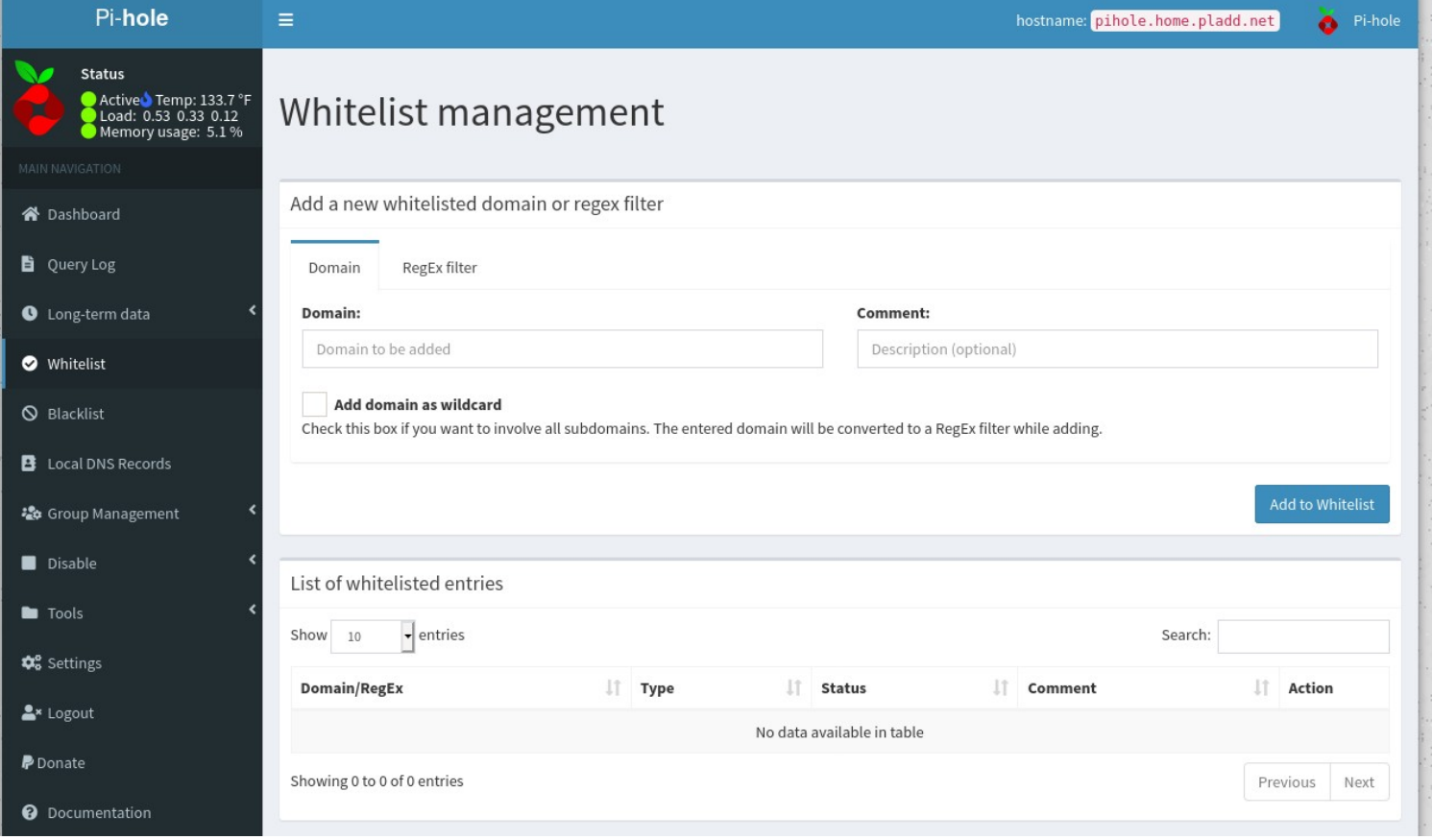

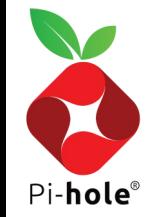

# Settings (Block List)

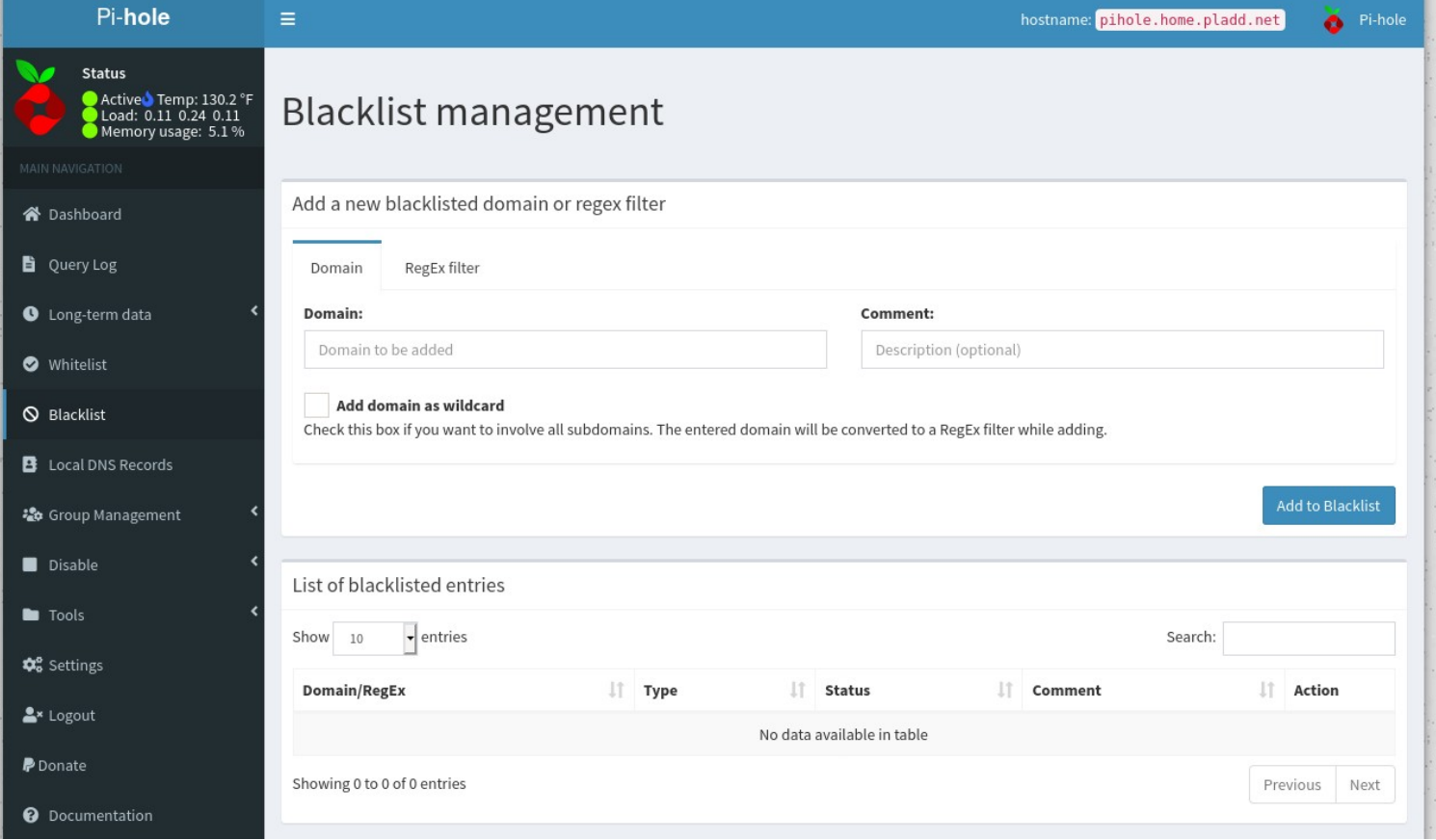

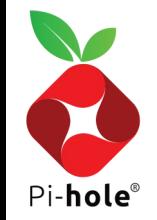